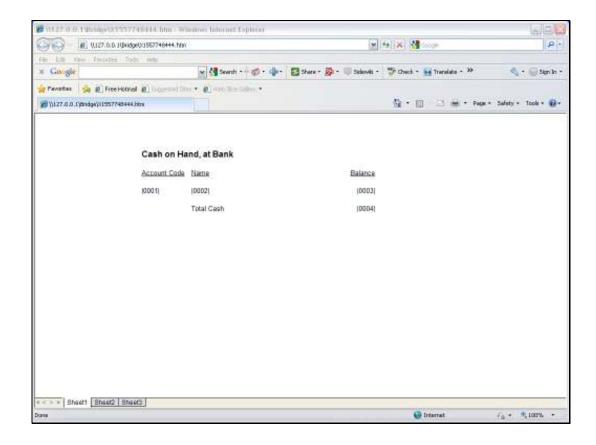

Slide 1

Slide notes: In this Layout, we see an example of a Unit Line.

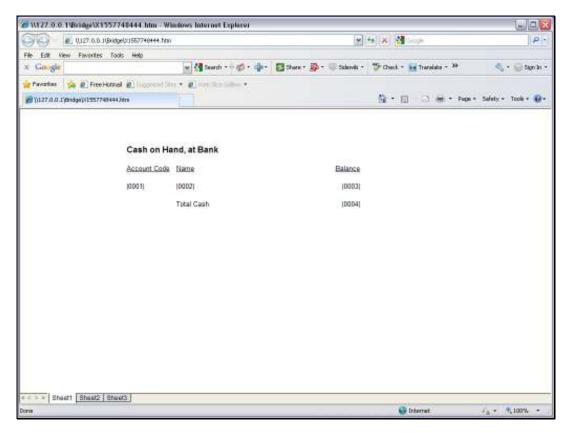

Slide 2 Slide notes:

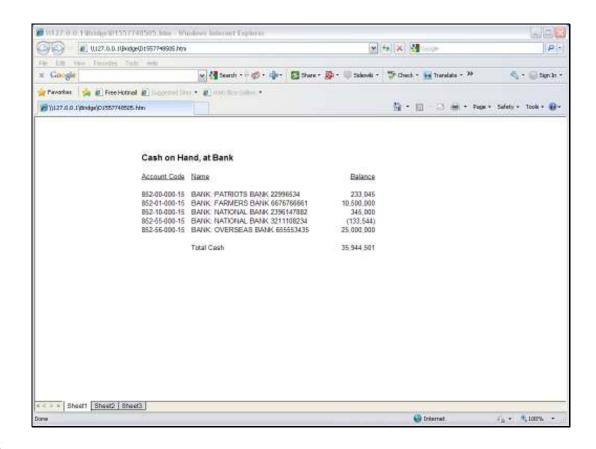

Slide 3

Slide notes: This is a typical result when the Report is performed. The Unit lists GL Accounts, and such a Unit works with Iteration Keys. When the Iteration keys are GL Account Codes, then we can use the 'GL Name' Templates in the Unit.

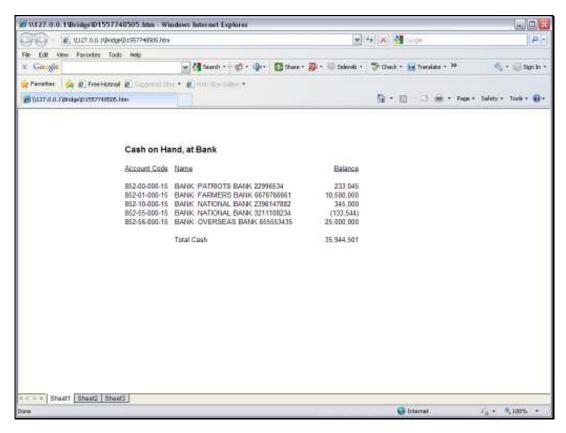

Slide 4 Slide notes:

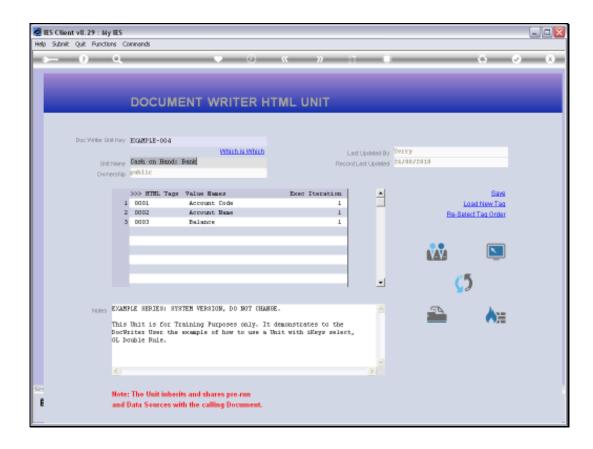

Slide 5

Slide notes: We will look at the 'Balance' Tag example.

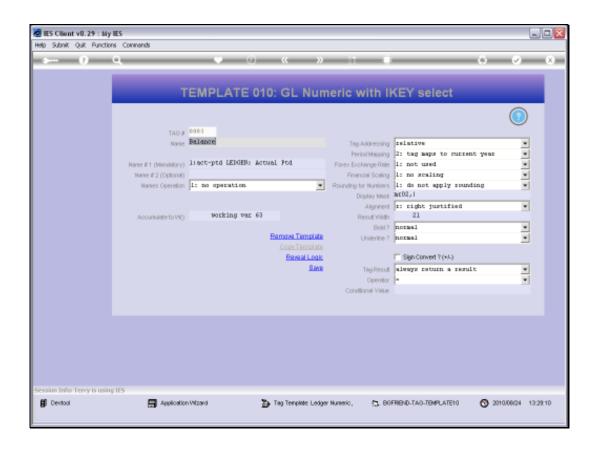

## Slide 6

Slide notes: The Balance is a number, and uses the Template for GL Names, called 'GL Numeric with iKey Select'.

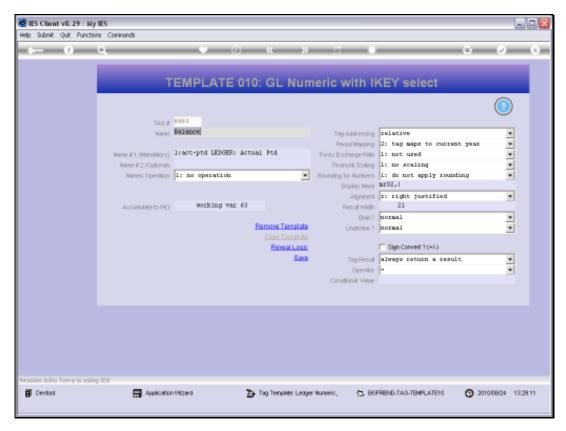

Slide 7 Slide notes:

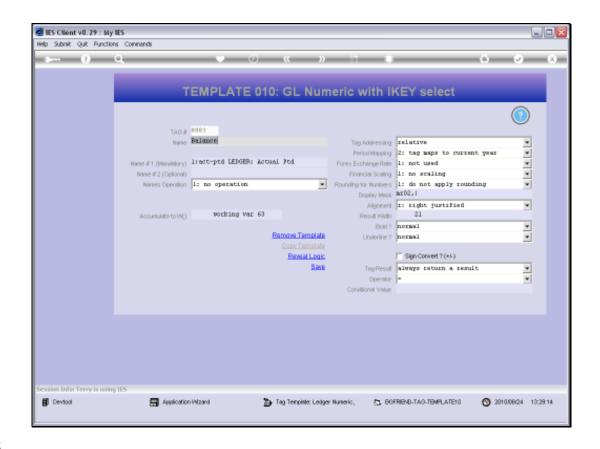

Slide 8

Slide notes: We can select the appropriate Name from the lookup.

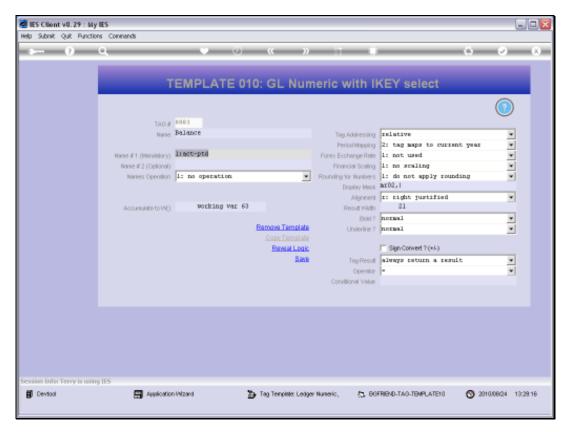

Slide 9 Slide notes:

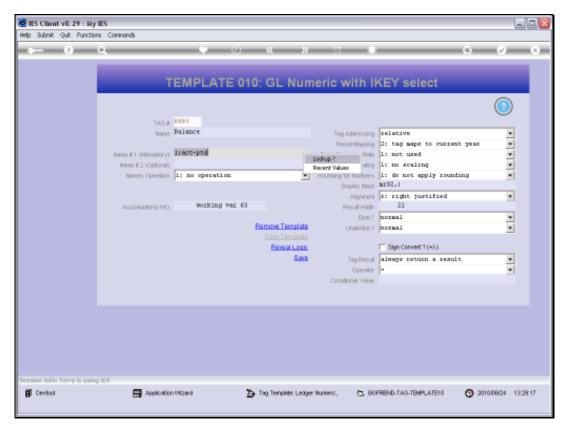

Slide 10 Slide notes:

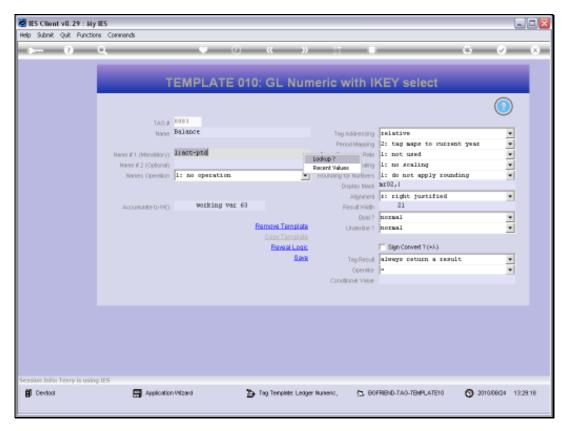

Slide 11 Slide notes:

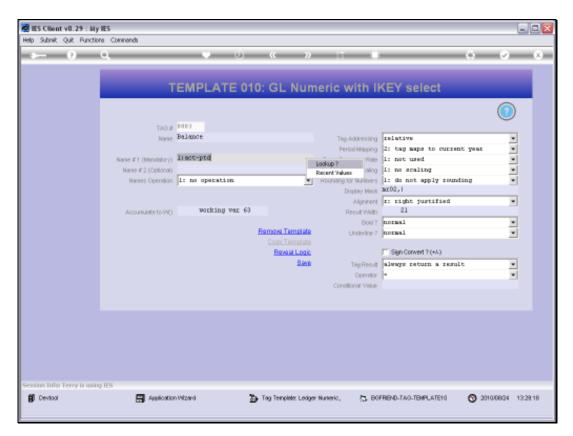

Slide 12 Slide notes:

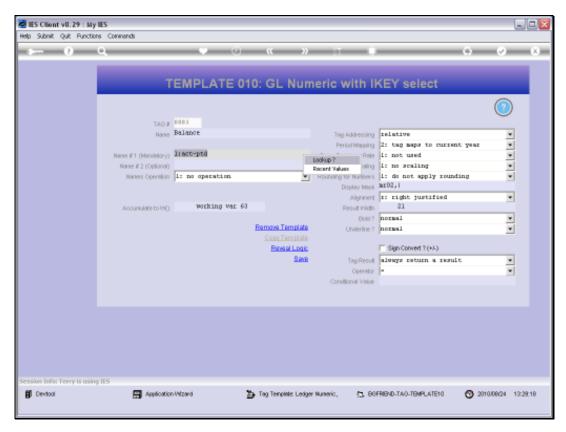

Slide 13 Slide notes:

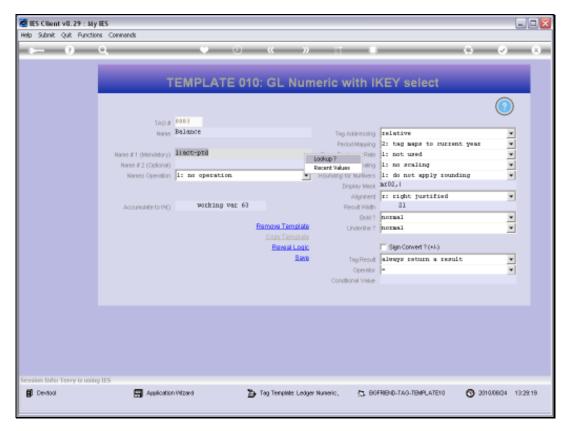

Slide 14 Slide notes:

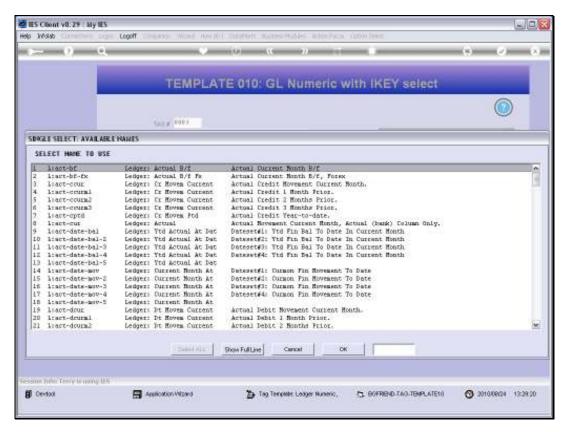

Slide 15 Slide notes:

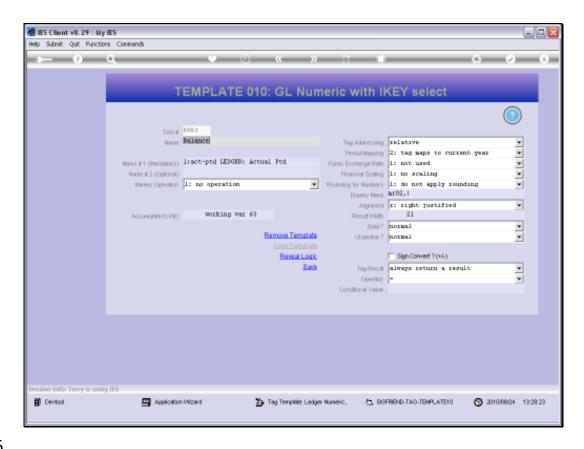

Slide 16

Slide notes: Optionally, we may use a 2nd Name and perform an operation on the result of the 2 Names.

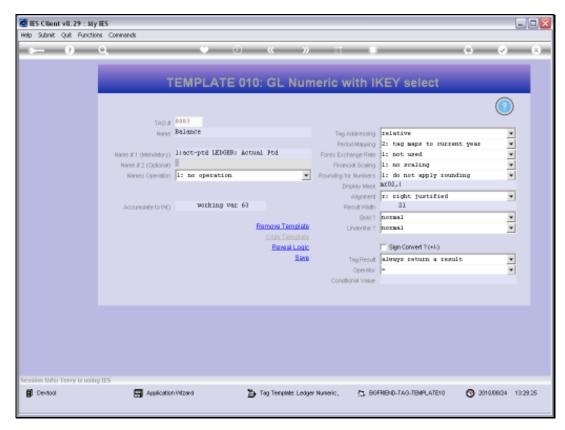

Slide 17 Slide notes:

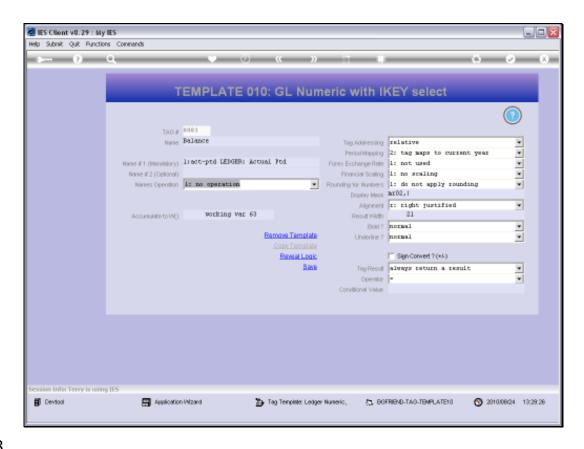

Slide 18

Slide notes: The answer is passed to the Accumulator from where we can get the Total in the main Document.

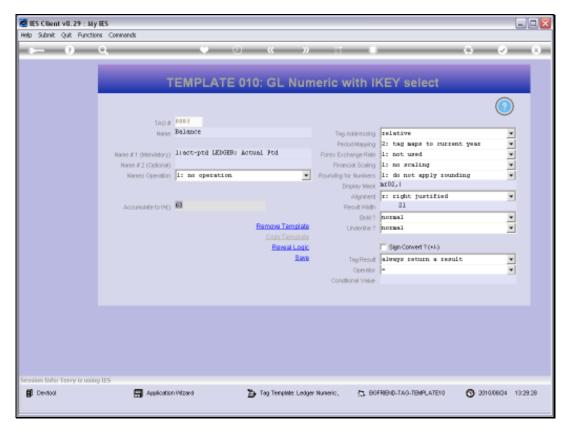

Slide 19 Slide notes:

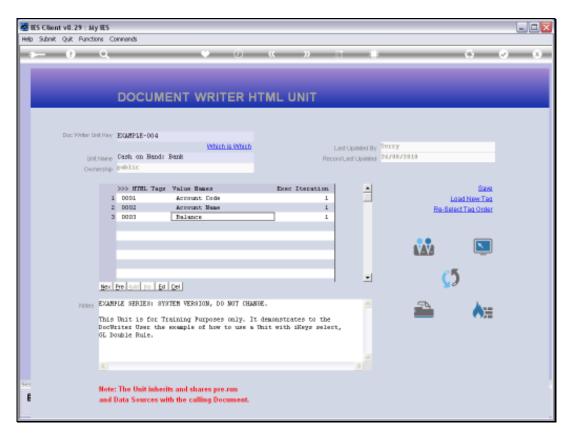

Slide 20 Slide notes:

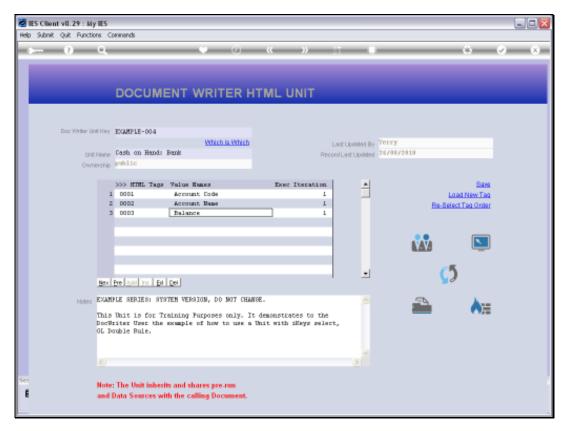

Slide 21 Slide notes: